# Bedienungsanleitung **Heizkörperthermostat 3**

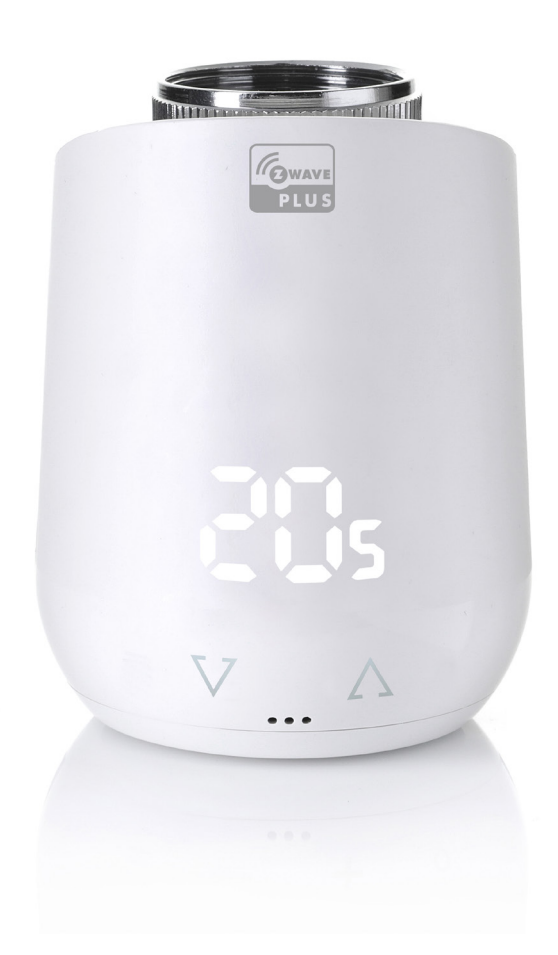

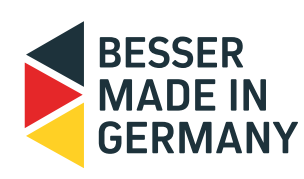

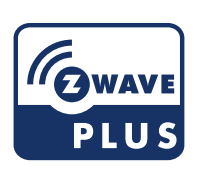

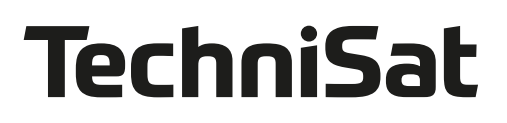

## *INHALT*

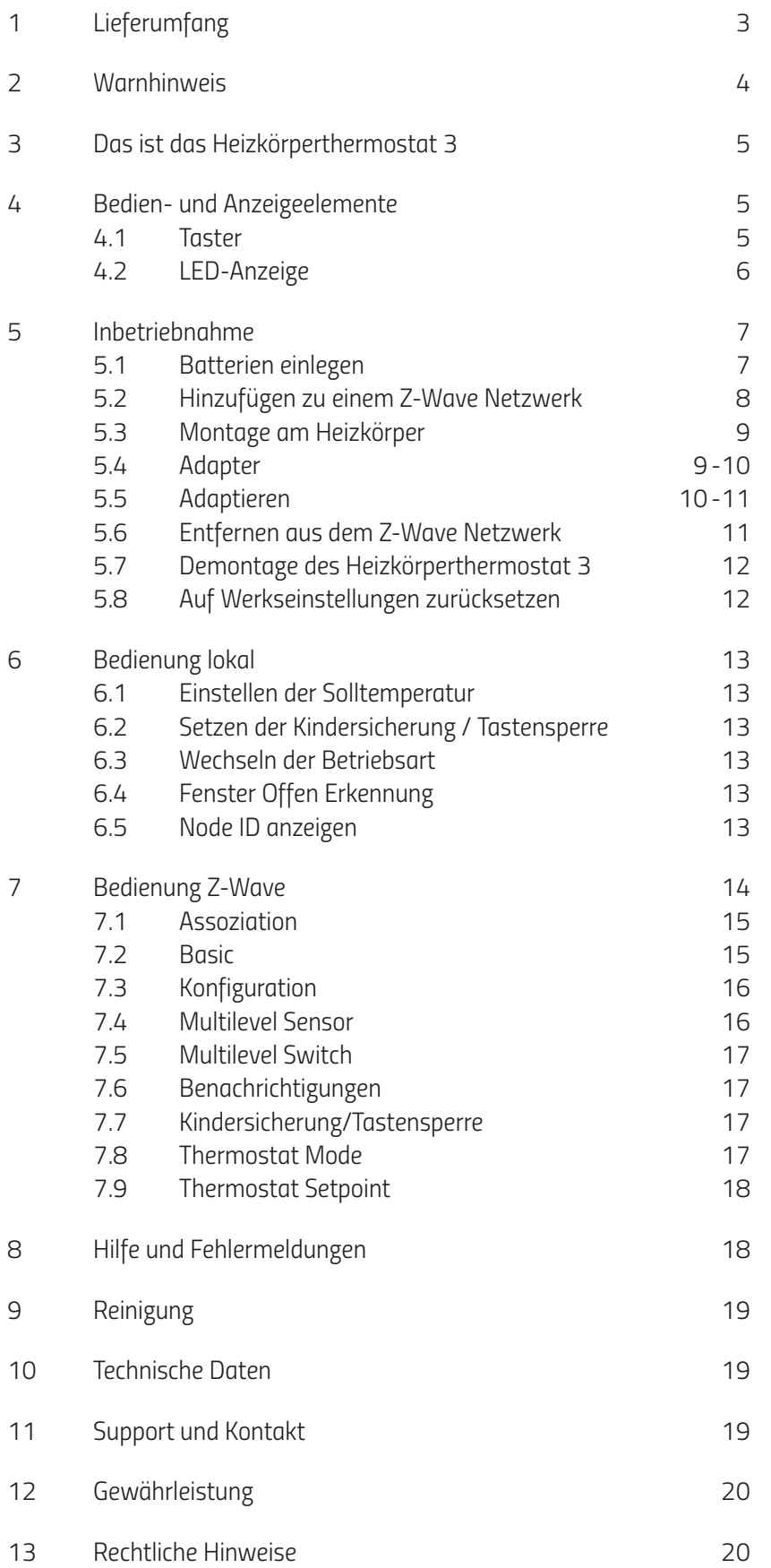

## *1. LIEFERUMFANG*

*1x Heizkörperthermostat 3 Energiesparregler 1x Bedienungsanleitung 3x Adapter (Danfoss RA / RAV / RAVL) 1x Schraube für Adapter 2x LR6/Mignon/AA Batterien*

*1x kleines Werkzeug* 

*HINWEIS: Die nachstehenden Abbildungen dienen lediglich der Veranschaulichung und können vom tatsächlichen Produkt abweichen.*

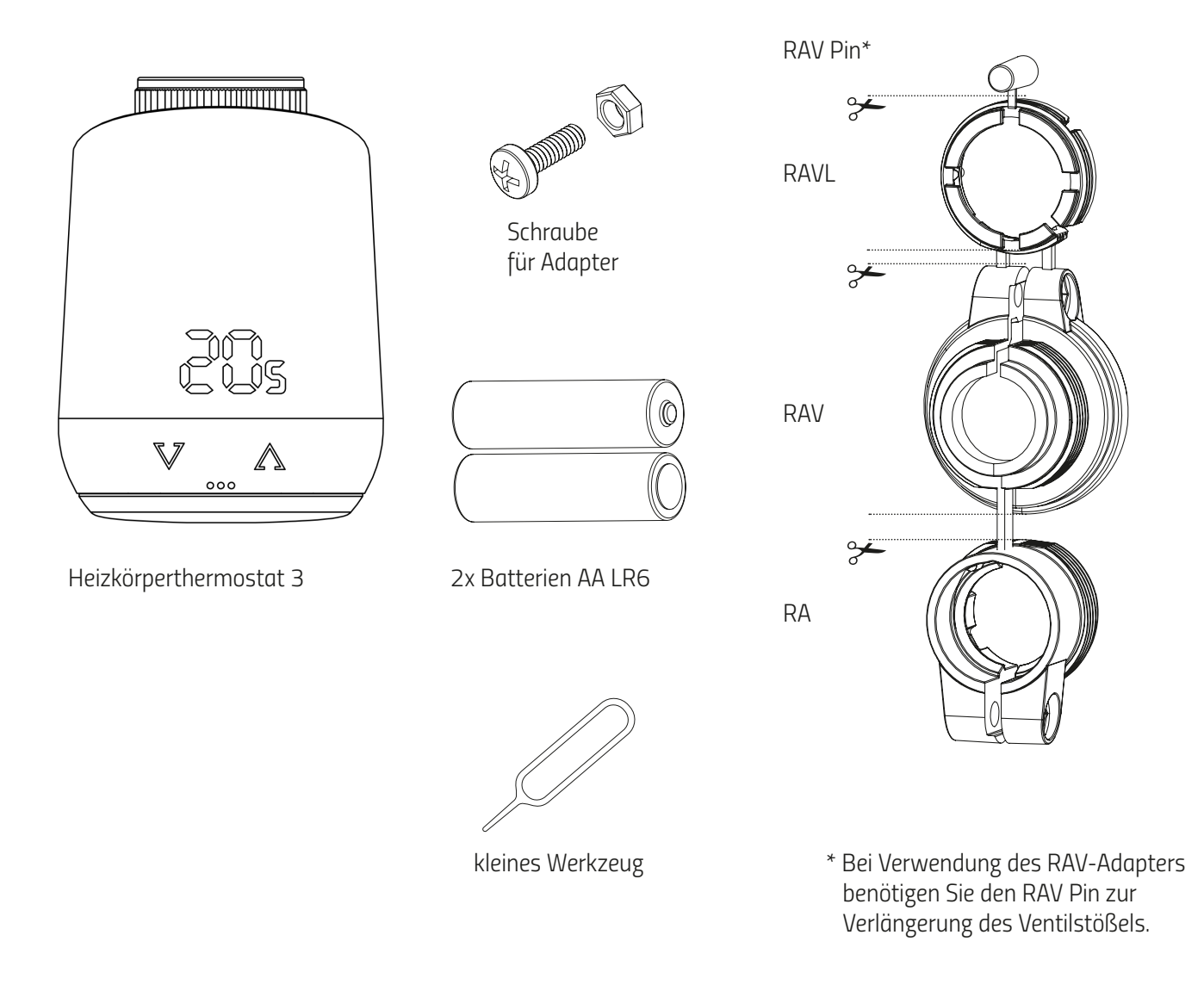

*HINWEIS: Überprüfen Sie den Lieferumfang auf Vollständigkeit und Unversehrtheit.*

# *2. WARNHINWEISE*

#### *WARNUNG!*

*Dieses Signalwort bezeichnet eine Gefährdung mit einem mittleren Risikograd, die, wenn sie nicht vermieden wird, den Tod oder eine schwere Verletzung zur Folge haben kann.* 

#### *HINWEIS! Dieses Signalwort warnt vor möglichen Sachschäden*

#### *Sicherheitshinweis*

- *Das Heizkörperthermostat 3 ist für die Verwendung in Gebäuden vorgesehen.*
- *Betreiben Sie das Heizkörperthermostat 3 nur wie in der Bedienungsanleitung beschrieben.*
- *Das Heizkörperthermostat 3 sollte nur an einem trockenen und staubfreien Ort ohne direkte Sonneneinstrahlung in Gebrauch genommen werden.*
- *Betreiben Sie das Gerät nicht weiter, wenn es offensichtliche Beschädigungen aufweist.*
- *Das Heizkörperthermostat 3 darf nicht umgebaut, modifiziert oder geöffnet werden.*

#### *WARNUNG! EXPLOSIONSGEFAHR!*

*Unsachgemäßer Umgang mit Batterien kann zur Explosion führen.*

- *Erhitzen Sie Batterien nicht und werfen Sie Batterien nicht in offenes Feuer.*
- *Legen Sie Batterien nicht in direktes Sonnenlicht.*
- *Schützen Sie Batterien vor starker Erwärmung.*
- *Schließen Sie die Batterien nicht kurz.*
- *Versuchen Sie niemals, nicht-aufladbare Batterien zu laden.*
- *Nehmen Sie Batterien niemals auseinander.*
- *Verwenden Sie keine neuen und gebrauchten Batterien zusammen.*
- *Beachten Sie beim Einlegen der Batterien die korrekte Polarität (+/-).*
- *Bevor Sie die Batterien einsetzen, reinigen Sie die Batterien und die Kontakte im Thermostat.*

#### *WARNUNG! VERÄTZUNGSGEFAHR!*

*Auslaufende Batteriesäure kann zu Verätzungen führen.*

- *Vermeiden Sie den Kontakt von Batteriesäure mit Haut, Augen und Schleimhäuten.*
- *Spülen Sie bei Kontakt mit Batteriesäure die betroffenen Stellen sofort mit reichlich klarem Wasser und suchen Sie einen Arzt auf.*

#### *WARNUNG! VERLETZUNGSGEFAHR!*

*Wenn Kinder mit dem Thermostat oder der Verpackung spielen, können Sie Kleinteile verschlucken und ersticken.*

- *Lassen Sie Kinder nicht mit dem Thermostat oder der Verpackung spielen.*
- *Halten Sie Batterien von Kindern fern. Suchen Sie unverzüglich einen Arzt auf, wenn Batterien verschluckt wurden.*

# *3. DAS IST DAS Heizkörperthermostat 3*

*Das Heizkörperthermostat 3 ist ein mit dem Z-Wave-Funkstandard kompatibler Energiesparregler für den Heizkörper.* 

#### *FLiRS (Frequently Listening Receiver Slave):*

*Das Heizkörperthermostat 3 nutz die Z-Wave Funktion FLiRS. Als FLiRS Gerät reagiert das Heizkörperthermostat mit einer besonders kurzen Latenzzeit auf eingehende Befehle wie z.B. Temperaturänderungen.* 

## *4. BEDIEN- UND ANZEIGEELEMENTE*

### *4.1 TASTER*

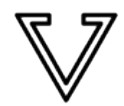

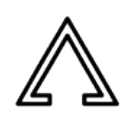

*Minus Plus*

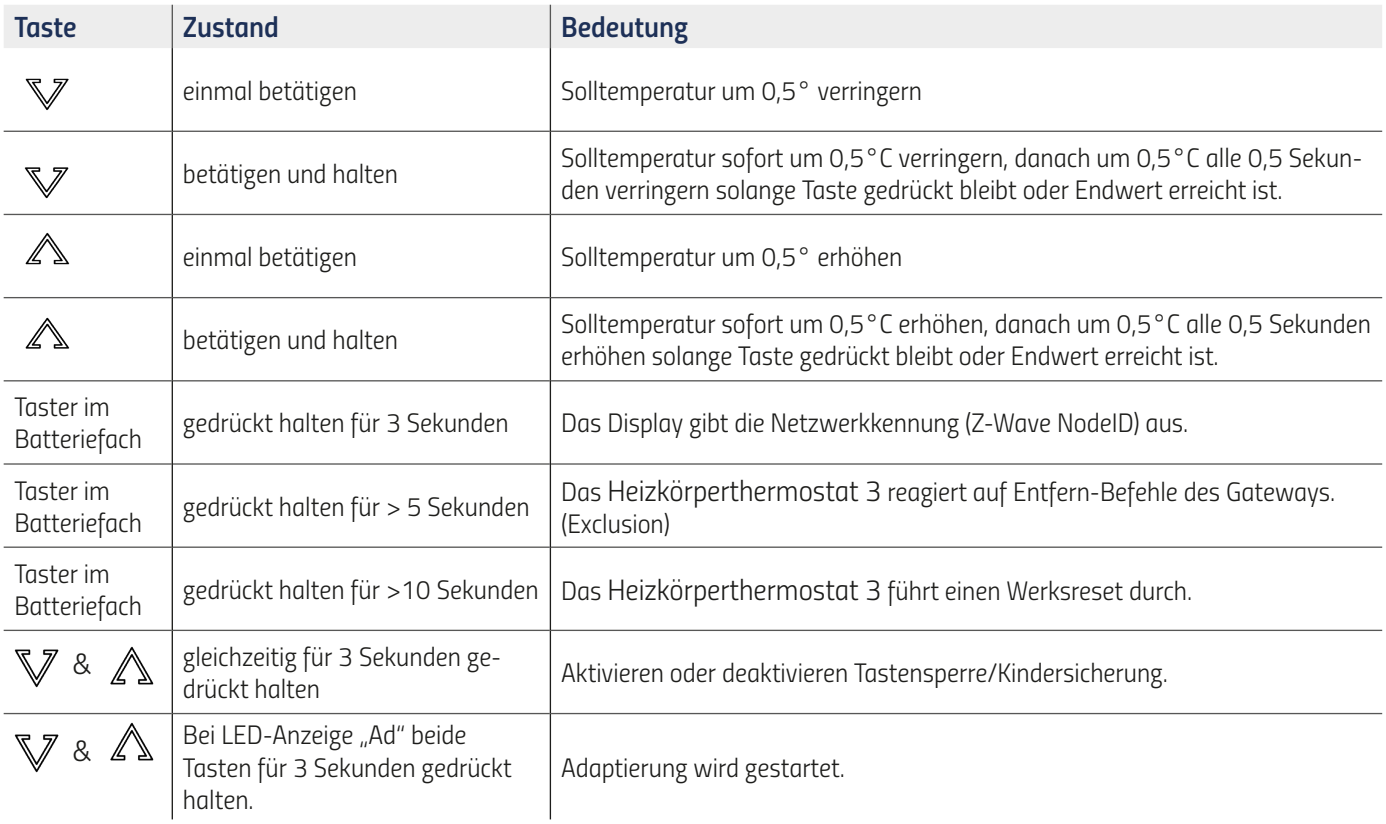

## *4.2 LED-ANZEIGE*

 $\delta$ 

#### *Funksymbol:*

*Informiert über Funkverbindung und Hinzufügvorgänge. Ist eingeschaltet bei Funkverbindung. Erlischt wenn Funkverbindung verloren.*

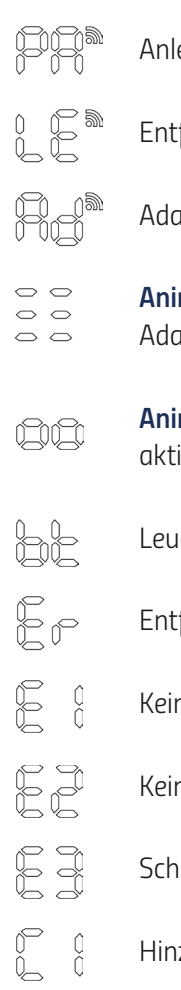

 $P$ ernmodus (Inclusion) aktiv. *Entfernmodus (Exclusion) aktiv.* 

- *Adaptierung muss gestartet werden.*
- *Animation: Leuchtet auf, während eine Adaptierung stattfindet.*
- *Animation: Leuchtet auf, wenn die Tastensperre aktiviert/deaktiviert wird.*
- *Lehtet bei einem Batteriestand von weniger als 25 % auf.*
- *Entfernvorgang (Exclusion) gescheitert.*
- *Keine Ventilbewegung möglich .*
- *Kein Ventil erkannt.*
- *Schließpunkt nicht erkannt .*
	- *Hinzufügevorgang (Inclusion) gescheitert.*

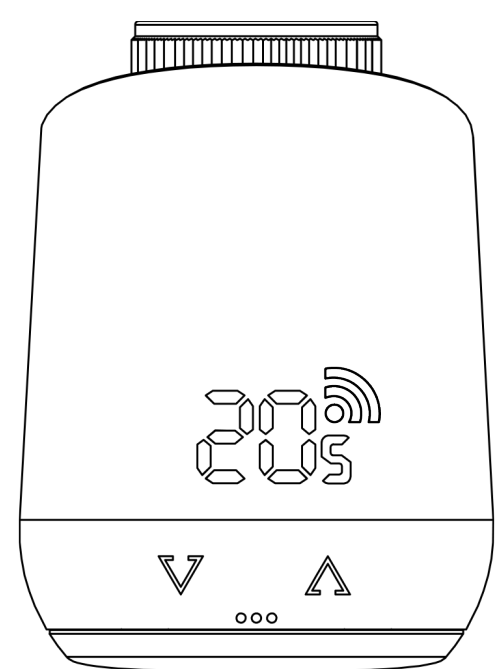

# *5. INBETRIEBNAHME*

*Ab Werk gehört das Heizkörperthermostat 3 keinem Z-Wave Netzwerk an. Das Heizkörperthermostat 3 muss einem bestehenden Netzwerk hinzugefügt werden um mit anderen Z-Wave Geräten kommunizieren zu können. Dieser Vorgang wird als Hinzufügen (Inclusion) bezeichnet. Das Heizkörperthermostat 3 kann ein Netzwerk auch wieder verlassen. Dieser Vorgang heißt Entfernen (Exclusion). Beide Vorgänge müssen von einem primären Z-Wave Controller eingeleitet werden. Hierzu muss der Controller in den Hinzufügen- bzw. Entfernmodus gebracht werden. Wie Sie die Modi starten entnehmen Sie bitte der Bedienungsanleitung ihres Z-Wave Controllers. Nur wenn der primäre Controller in Hinzufüge-/ Entfernmnodus ist, können Z-Wave Geräte dem Netzwerk beitreten oder es verlassen. Gehört das Gerät bereits einem Netzwerk an, muss das Gerät zunächst aus dem Netzwerk entfernt werden. Anderenfalls scheitert der Beitrittsversuch.* 

#### *Verhalten im Z-Wave Netzwerk*

*Das Heizkörperthermostat 3 kann in ein beliebiges Z-Wave-Netzwerk hinzugefügt und mit anderen Z-Wave zertifizierten Geräten und/oder Anwendungen von anderen Herstellern betrieben werden. Alle nicht batteriebetriebenen Netzwerkknoten (Nodes), unabhängig von welchem Hersteller, agieren innerhalb des Netzwerks als Repeater und verbessern die Verlässlichkeit des Funknetzwerks.*

#### *Netzwerksicherheit*

*Das Heizkörperthermostat 3 kann verschlüsselt mit anderen Z-Wave Geräten kommunizieren, sofern diese ebenfalls eine verschlüsselte Kommunikation unterstützen. Ist dies nicht der Fall, kommuniziert das Gerät unverschlüsselt.* 

*Hinweis: Um den vollen Funktionsumfang des Heizkörperthermostat 3 nutzen zu können wird ein Security Enabled Z-Wave Controller benötigt.*

## *5.1 BATTERIEN EINLEGEN*

*Entfernen Sie den Batteriedeckel (Abb.1).* 

*Legen Sie nun die Batterien ein. Achten Sie auf die richtige Polarität! Verwenden Sie keine Akkus!* 

*Bringen Sie den Batteriefachdeckel wieder am Heizkörperthermostat 3 an (Abb.2), indem Sie ihn aufdrücken, bis es klickt.*

*Bei einem späteren Batteriewechsel bleibt die Konfiguration Ihres Heizkörperthermostat 3 erhalten.*

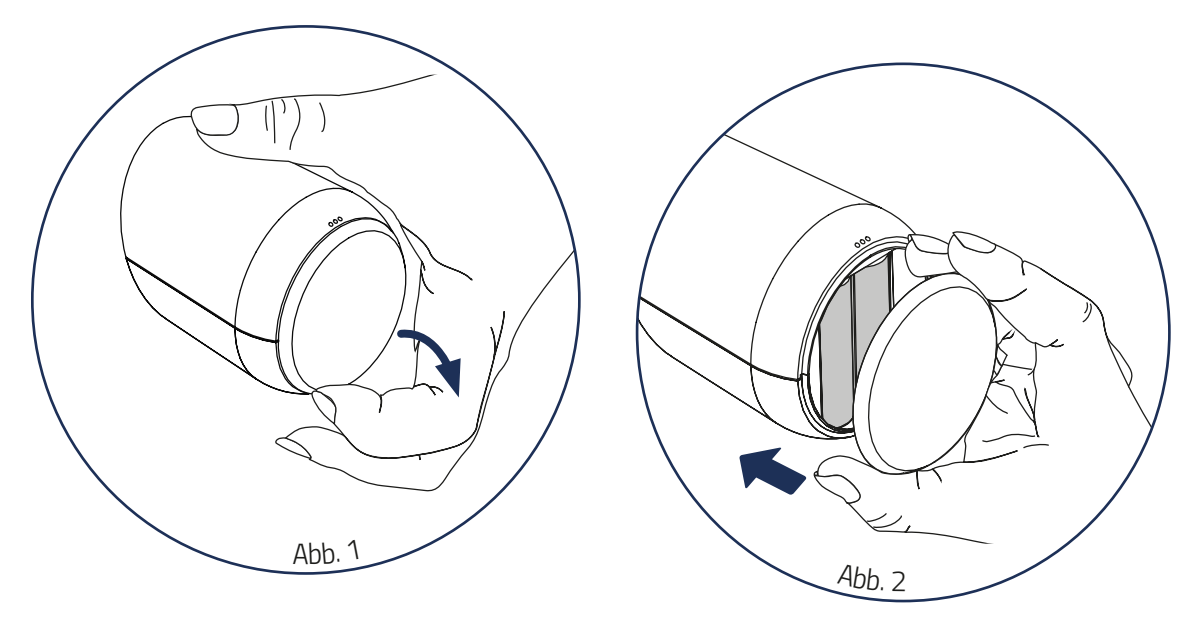

## *5.2 HINZUFÜGEN ZU EINEM Z-WAVE NETZWERK*

*Bringen Sie Ihren primären Z-Wave Controller in den Hinzufügemodus (Inclusion). Wurde das Heizkörperthermostat 3 erfolgreich hinzugefügt zeigt die LED-Anzeige die erhaltene Node ID an.* 

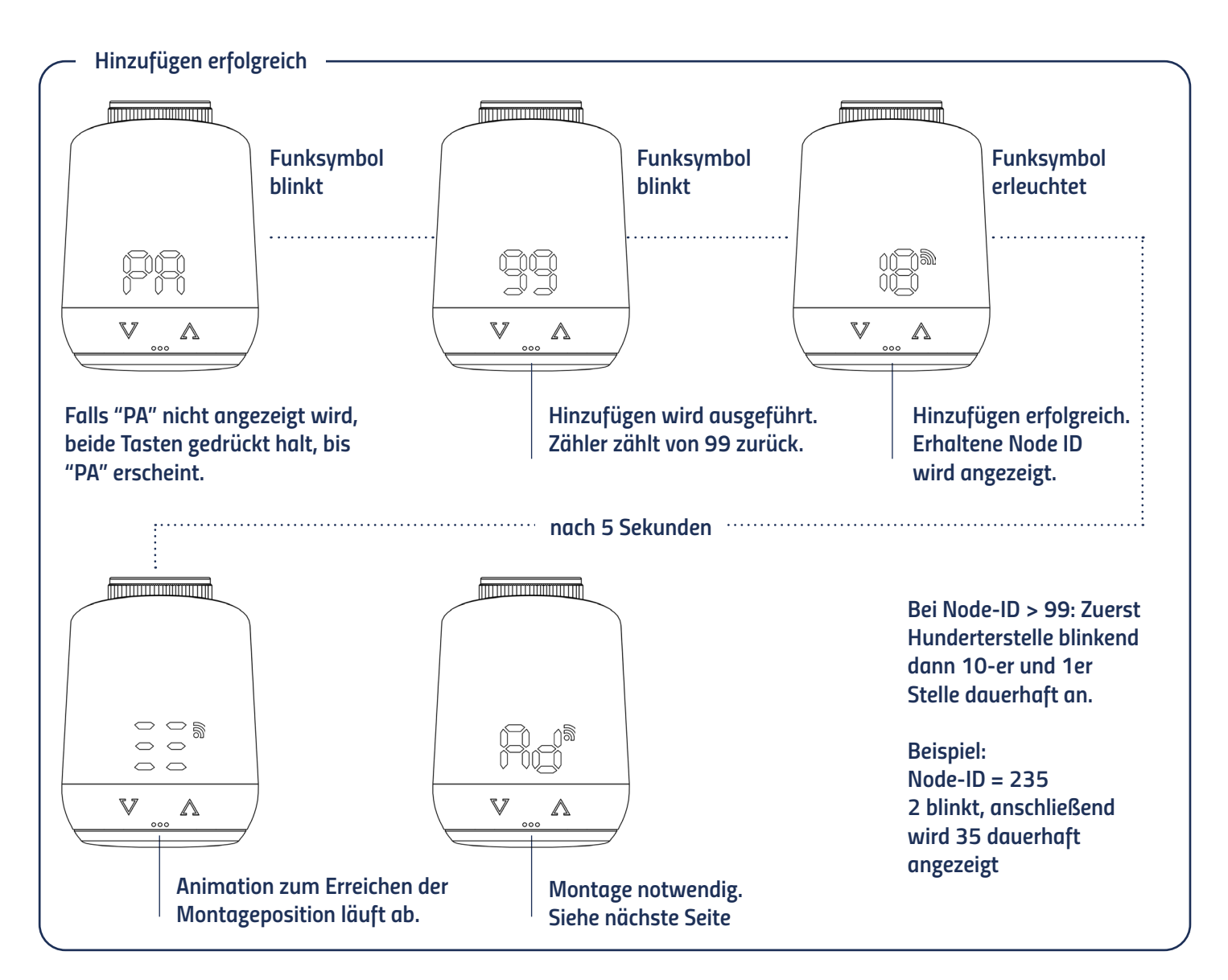

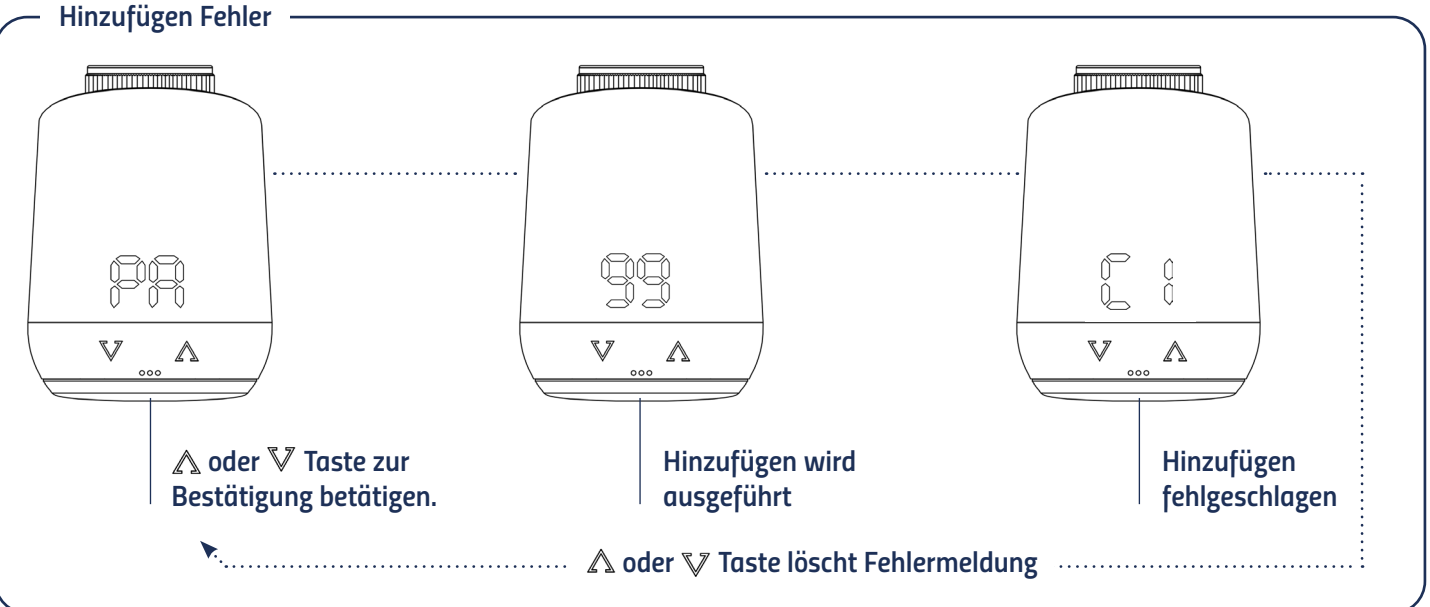

## *5.3 MONTAGE AM HEIZKÖRPER*

*Nach dem Hinzufügen (Inclusion) zeigt die LED-Anzeige eine Animation an und das Heizkörperthermostat 3 fährt in die Montageposition. Anschließend wird auf der LED-Anzeige " Ad" angezeigt.* 

*Folgen Sie den untenstehenden Montageschritten:* 

- *1. Alten Thermostatkopf ganz aufdrehen, Befestigung lösen und vom Ventil abziehen (Abb.3).*
- *2. Wählen Sie gegebenfalls einen passenden Adapter und montieren Sie ihn auf das Ventil (Abb.4).*
- *3. Drehen Sie das Thermostat auf das Ventil bzw. auf den Adapter, indem Sie die Überwurfmutter im Uhrzeigersinn aufdrehen (Abb.5).*

*Haben Sie das Heizkörperthermostat 3 am Ventil montiert, fahren sie mit 5.5 Adaptieren fort.*

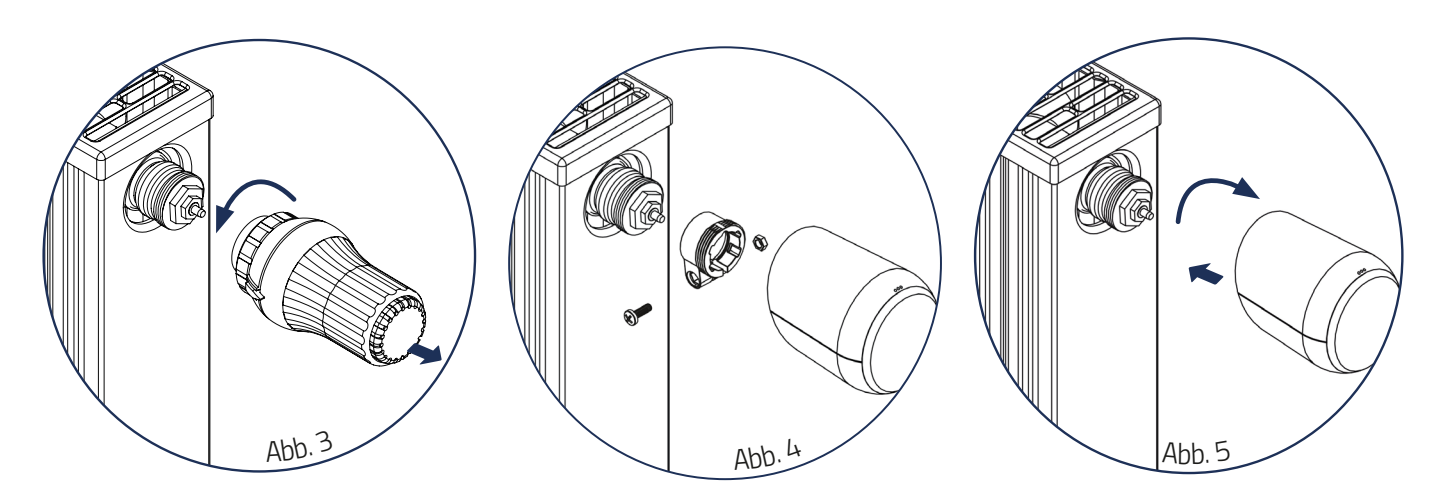

## *5.4. ADAPTER*

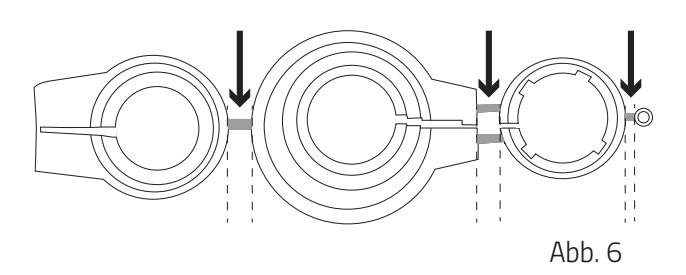

#### *HINWEIS:*

*Entfernen Sie die Verbindungsstücke der Kunststoff-Adapter restlos (Abb.6), bevor Sie einen der beiliegenden Adapter verwenden! Verwenden Sie bei Danfoss RA/RAV die beiliegende Schraube und Mutter.*

*Für folgende Ventile ist kein Adapter erforderlich:*

*Heimeier; Junkers Landys+Gyr; MNG; Honeywell; Braukmann, da diese ein Gewindemaß von M30x1,5mm haben. Die Adapter für Danfoss RAV (Pin muss auf Ventilstößel gesteckt werden), Danfoss RA und Danfoss RAVL liegen bei.*

*Für die folgenden Ventile benötigen Sie einen Adapter:*

*Herz M28x1,5mm; Comap M28x1,5mm; Vaillant 30,5mm; Oventrop M30x1,0mm; Meges M38x1,5mm; Ondal M38x1,5mm; Giacomini 22,6mm; Rossweiner M33x2,0mm; Markaryd M28x1,0mm; Ista M32x1,0mm; Vama M28x1,0mm; Pettinaroli M28x1,5mm; T+A M28x1,5mm; Gampper 1/2/6; Danfoss RA/RAV/RAVL.*

*Weitere kostenpflichtige Metalladapter können Sie bei unseren Partnern erwerben.*

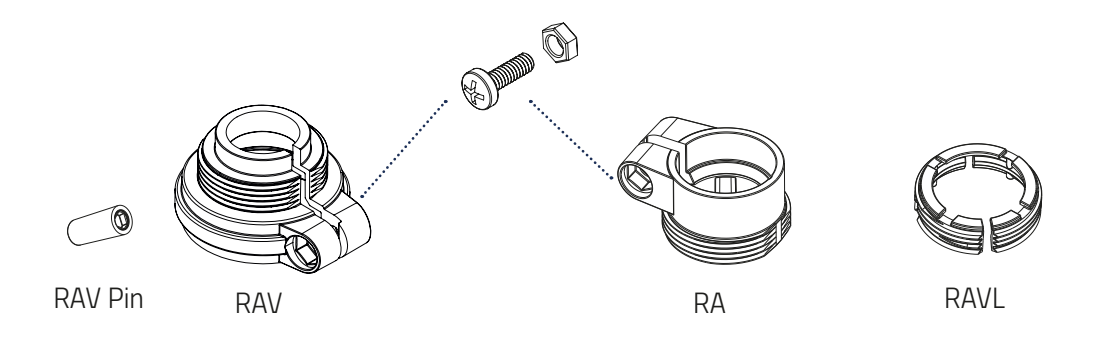

## *5.5 ADAPTIEREN*

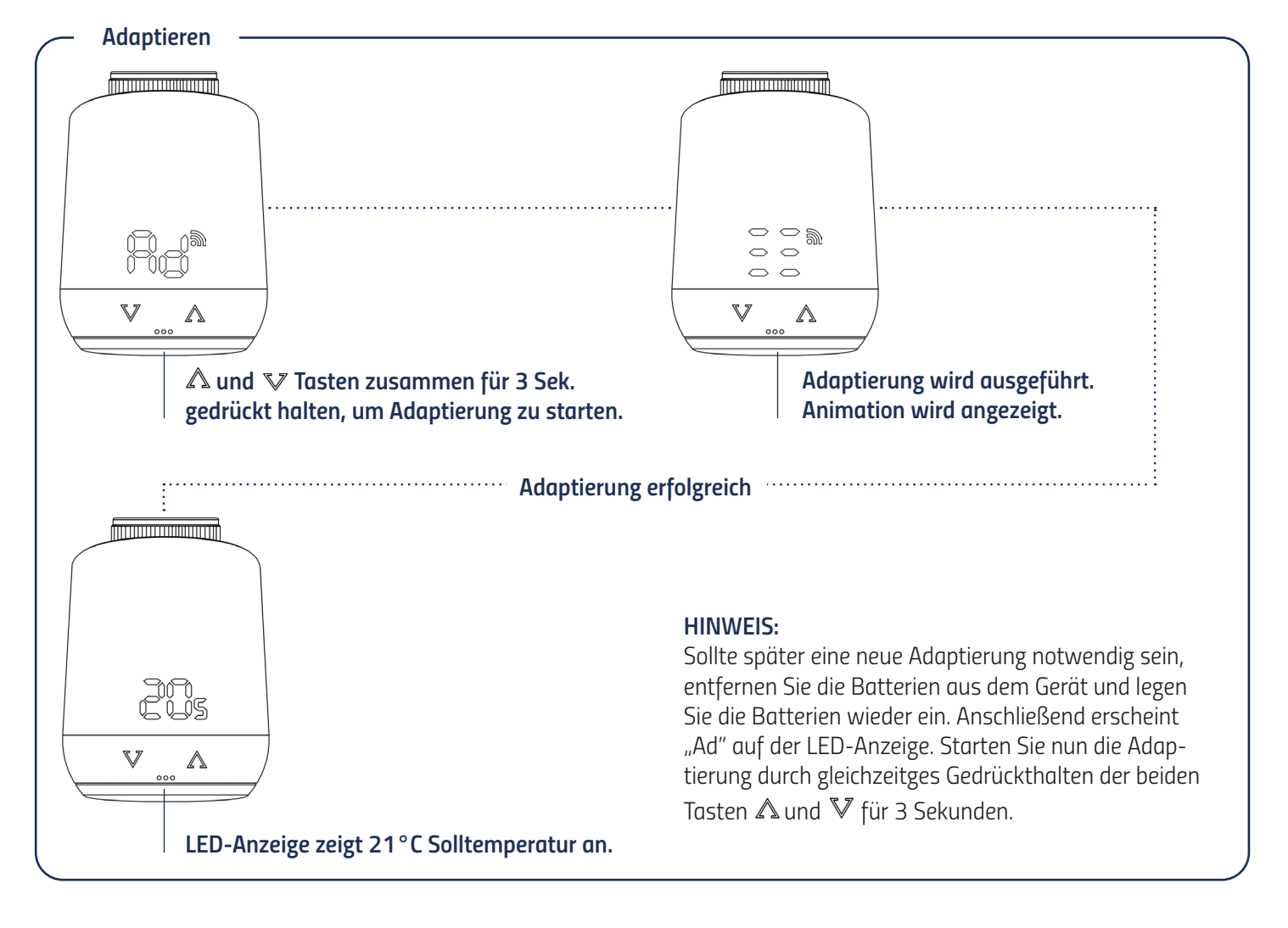

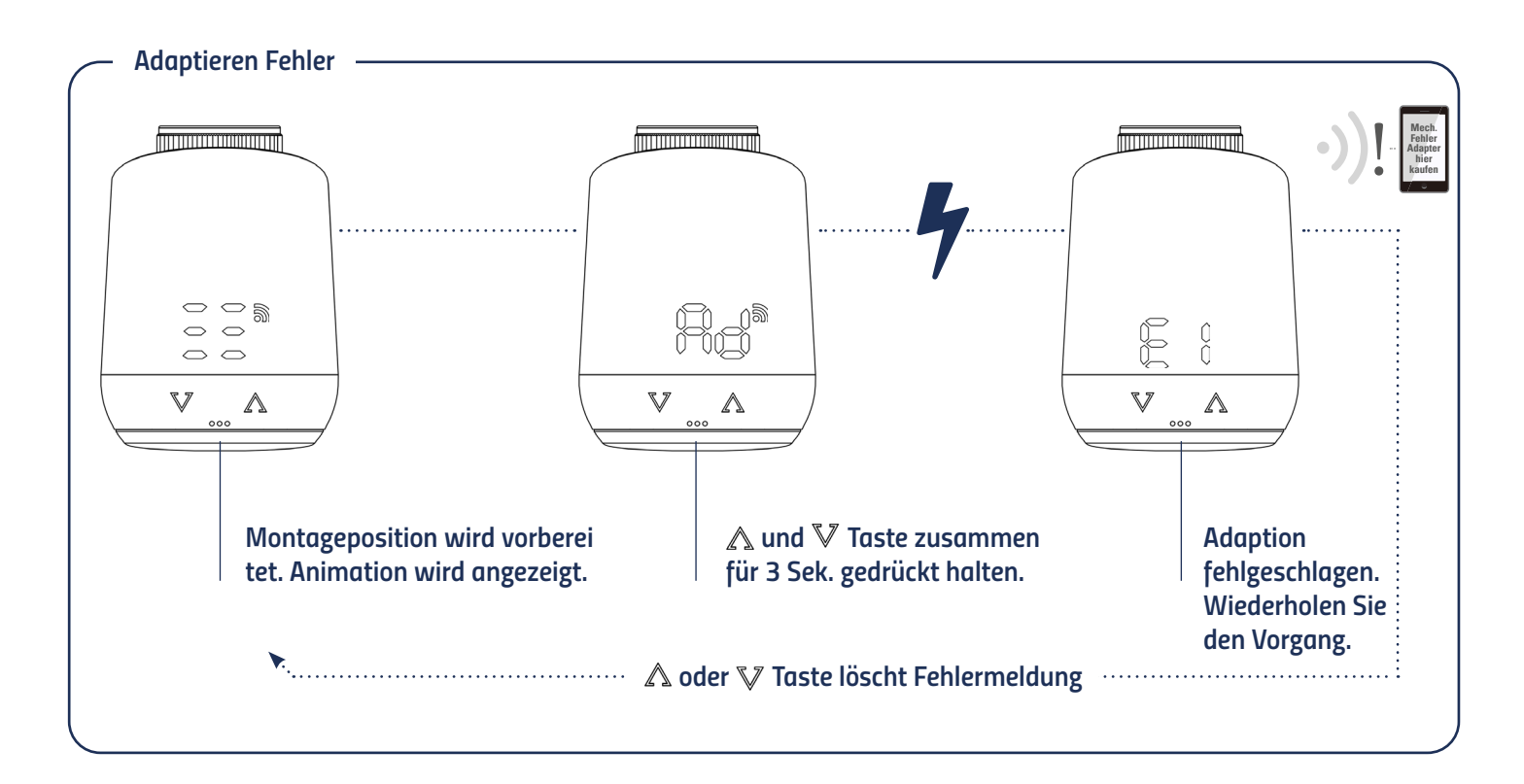

## *5.6 ENTFERNEN AUS DEM Z-WAVE NETZWERK*

*Bringen Sie bitte Ihren Z-Wave Kontroller in den Entfernmodus (Exclusion). Danach halten Sie den Taster im Batteriefach für 5 Sekunden gedrückt bis " LE" im Display erscheint.* 

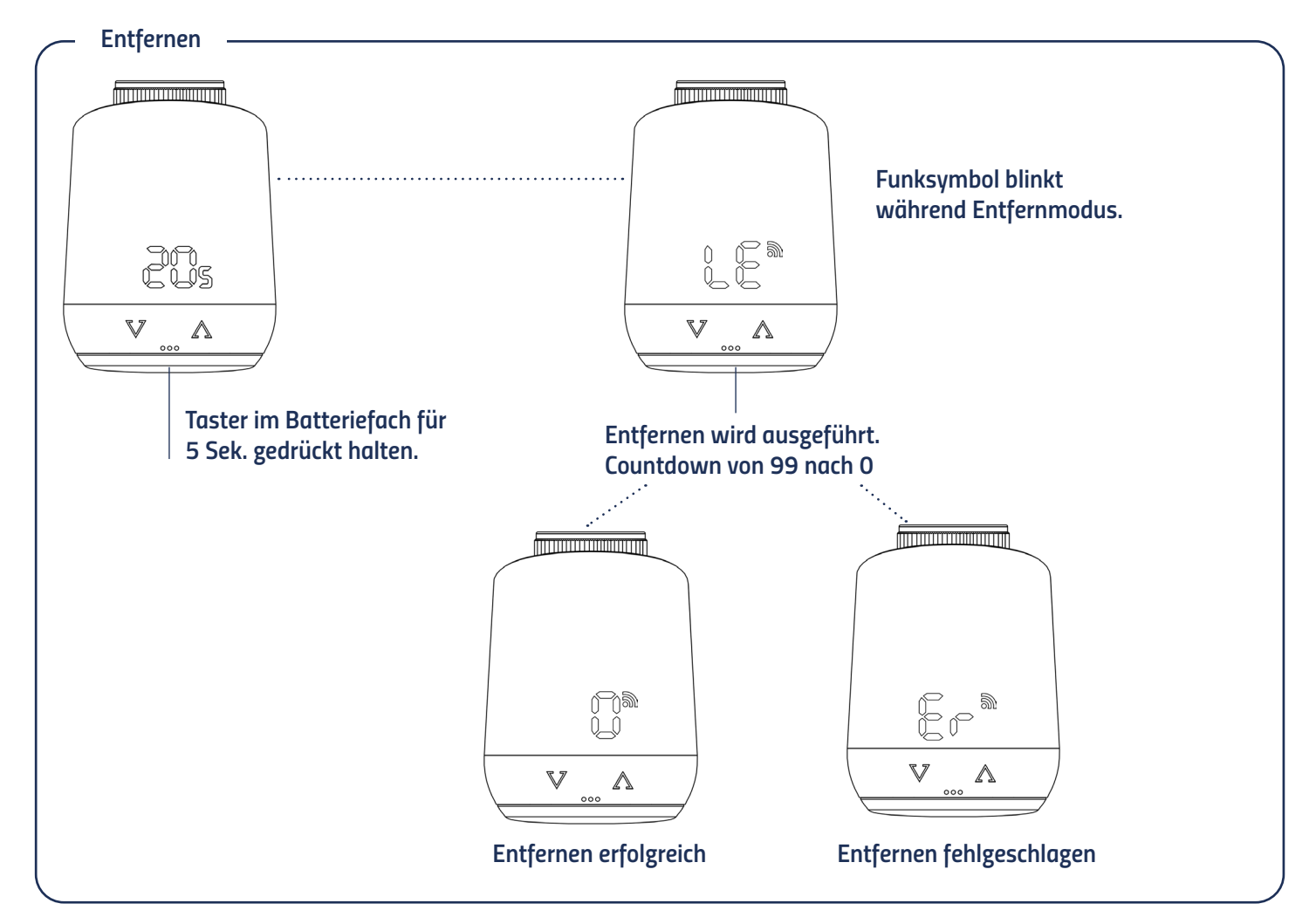

## *5.7 DEMONTAGE DES Heizkörperthermostat 3*

*Entfernen Sie das Heizkörperthermostat 3 aus dem Netzwerk, bevor Sie es demontieren. Hierzu bringen Sie bitte Ihren Z-Wave Controller in den Entfernmodus (Exclusion). Danach halten Sie den Taster im Batteriefach für 5 Sekunden gedrückt (Abb.7). Die LED-Anzeige zeigt bei erfolgreichem Entfernen Node ID 0 und der Ventilstößel fährt in Montageposition. Warten Sie bis das Display " PA" angezeigt wird. Drehen Sie nun die Überwurfmutter gegen den Uhrzeigersinn auf und nehmen Sie das Heizkörperthermostat 3 vom Ventil ab (Abb.8).*

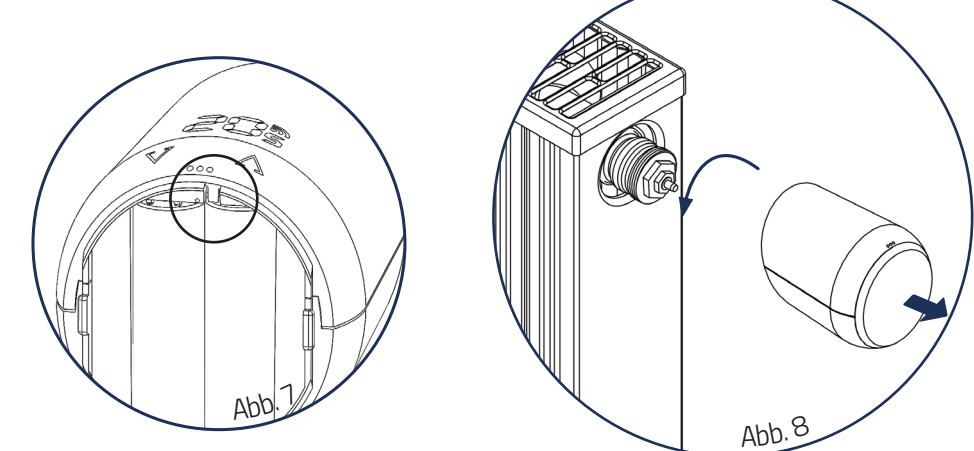

## *5.8 AUF WERKSEINSTELLUNGEN ZURÜCKSETZEN*

*Halten Sie Taster im Batteriefach Ihres 3s für mindestens 10 Sekunden gedrückt. Ab der 5. Sekunde läuft ein Zähler auf der Anzeige des Thermostats. Halten Sie den Taster so lange gedrückt, bis die 10 auf Ihrem 3 erscheint. Anschließend wird wieder " Ad" im Display angezeigt und der Regler befindet sich im Anlernmodus.* 

*Hinweis: Benutzen Sie den Werksreset nur wenn ihr primärer Z-Wave Controller nicht mehr vorhanden oder aus anderen Gründen funktionsunfähig ist.* 

*Zähler zählt ab 5 hoch bis 10. Nach Erreichen der 10 wird im Display wieder "PA". Der Anlernmodus ist wieder aktiv.* 

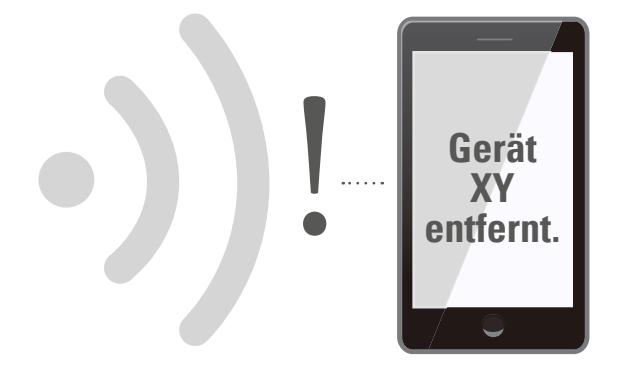

# *6 BEDIENUNG LOKAL*

*Die LED-Anzeige zeigt die eingestellte Solltemperatur oder den eingestellten Ventilöffnungsgrad, wenn das Heizkörperthermostat 3 im Stellwertemodus betrieben wird.* 

## *6.1 EINSTELLEN DER SOLLTEMPERATUR*

Die Solltemperatur wird über die  $\triangle$  und  $\mathbb {V}$  Taste verändert.

*Die lokale Änderung der Solltemperatur versetzt das Heizkörperthermostat 3 in den Heizmodus.* 

*Die Solltemperatur des Absenkmodus kann nur per Funk eingestellt werden.* 

*Der Eingabebereich der Solltemperatur beträgt 8°- 28°C.* 

*Wird die Temperatur darüber hinaus erhöht bzw. reduziert, wechselt das Heizkörperthermostat 3 in den Boost- bzw. in den Aus-Modus.* 

## *6.2 SETZEN DER KINDERSICHERUNG/TASTENSPERRE*

Die Kindersicherung kann durch gleichzeitiges gedrückt halten der △ und V Taste für 3 Sekunden eingeschaltet und *auch wieder ausgeschaltet werden. Beginnen sie den 3-sekündigen Tastendruck wenn das Display nichts anzeigt. Wird das Heizkörperthermostat 3 per Funk in die höchste Schutzstufe versetzt ist keine lokale Bedienung mehr möglich. Die Kindersicherung dann somit ebenfalls nicht mehr lokal entfernt werden.*

## *6.3 WECHSELN DER BETRIEBSART*

#### *Aus-Modus*

*Betätigen Sie die Taste so lange bis " --" auf Ihrem Heizkörperthermostat 3 angezeigt wird.*

#### *Heizmodus*

*Befindet sich das Gerät nicht im Heizmodus, wechseln Sie die Temperatur mit den Tasten, zwischen 8°Cund 28C°.*

#### *Boost-Modus*

Befindet sich das Gerät nicht im Boost-Modus, drücken Sie die  $\triangle$  Taste bis das Display "ON" anzeigt.

## *6.4 FENSTER OFFEN ERKENNUNG*

*Fällt die Temperatur abrupt ab wird der Fenster-Offen Modus aktiviert. Das Heizkörperthermostat 3 wechselt für 10 Minuten in den Aus-Modus. Der Fenster-offen-Modus wird nach 10 Minuten automatisch verlassen und der zuvor aktive Modus wiederhergestellt.* 

*Im Stellwertbetrieb (Manufacturer Specific Mode) wird die Fenster-Offen-Erkennung nicht ausgeführt. Die Empfindlichkeit der Fenster-offen-Erkennung kann konfiguriert werden. Die Dauer der Fenster-offen-Erkennung kann konfiguriert werden.* 

## *6.5 NODE ID ANZEIGEN*

*Sie können sich die Netzwerkkennung des Heizkörperthermostat 3 anzeigen lassen. Halten Sie hierzu den Taster im Batteriefach für 3 Sekunden gedrückt.* 

# *7 BEDIENUNG Z-WAVE*

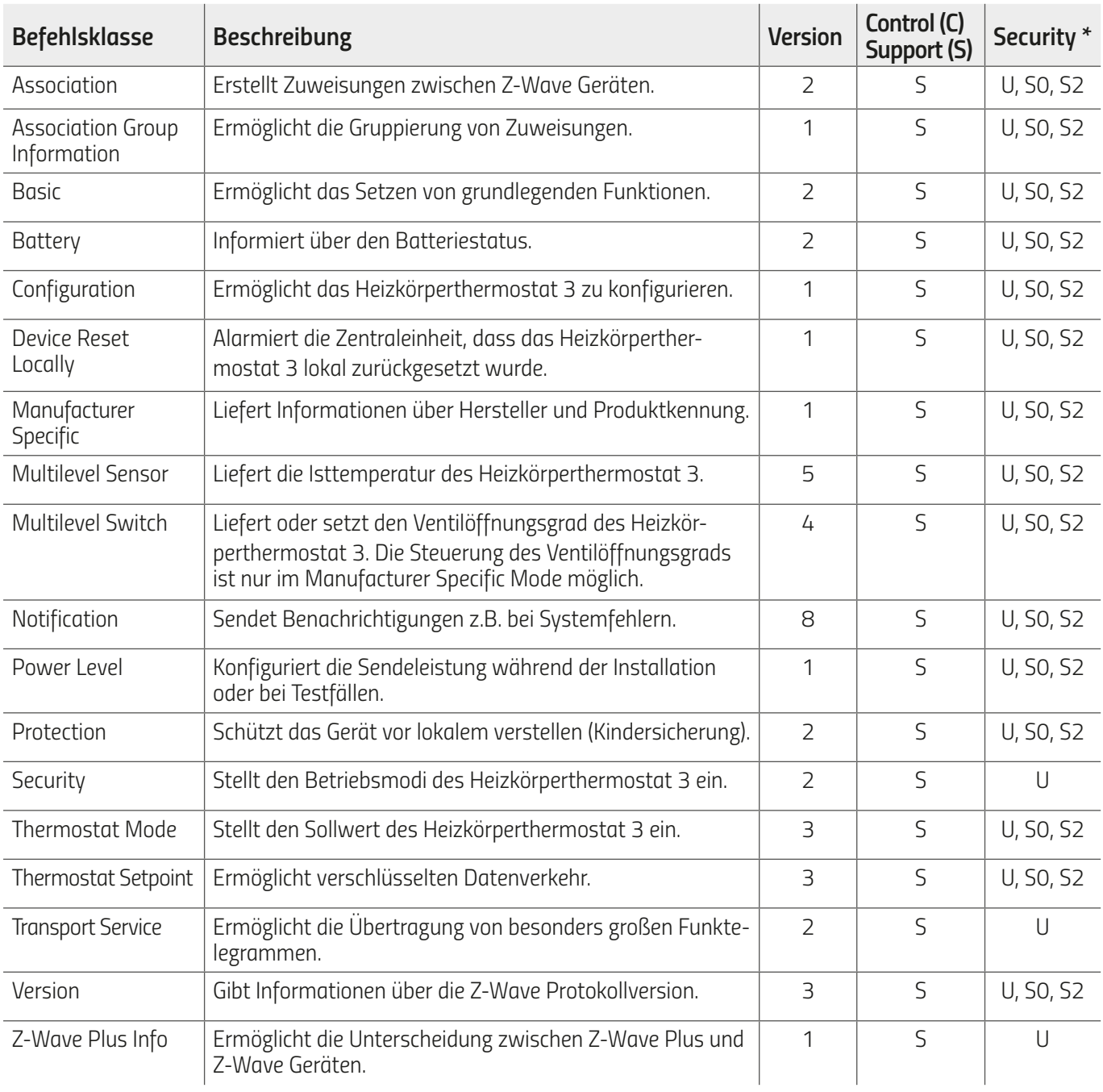

*\* Verfügbarkeit der Befehlsklasse nach dem Hinzufügen des Heizkörperthermostat 3*

*U Unverschlüsselt*

- *S0 Z-Wave Sicherheitsstandard S0*
- *S2 Z-Wave Sicherheitsstandard S2*

## *7.1 ASSOCIATION*

*Das Heizkörperthermostat 3 kann nur mit dem Z-Wave Controller verbunden werden.* 

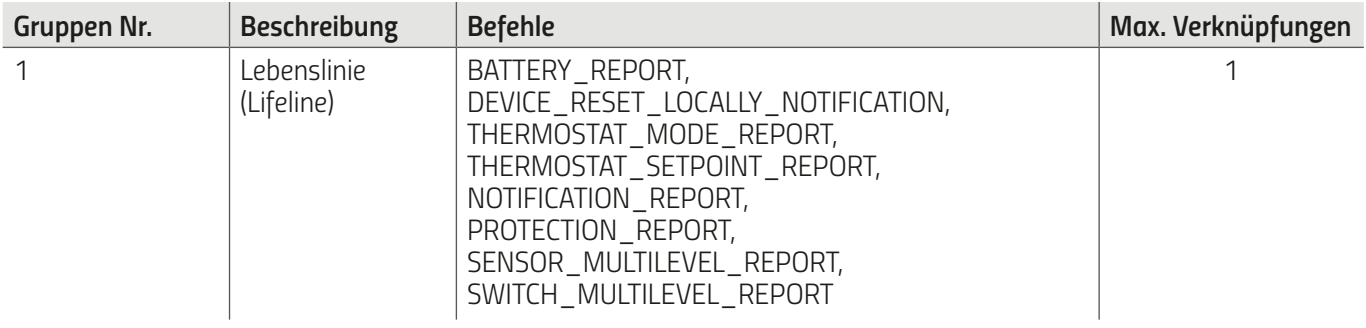

## *7.2 BASIC*

*Über die Befehlsklasse Basic können Sie den Betriebsmodus wechseln, falls Ihr Z-Wave Controller das Heizkörperthermostat 3 nicht vollständig unterstützt.* 

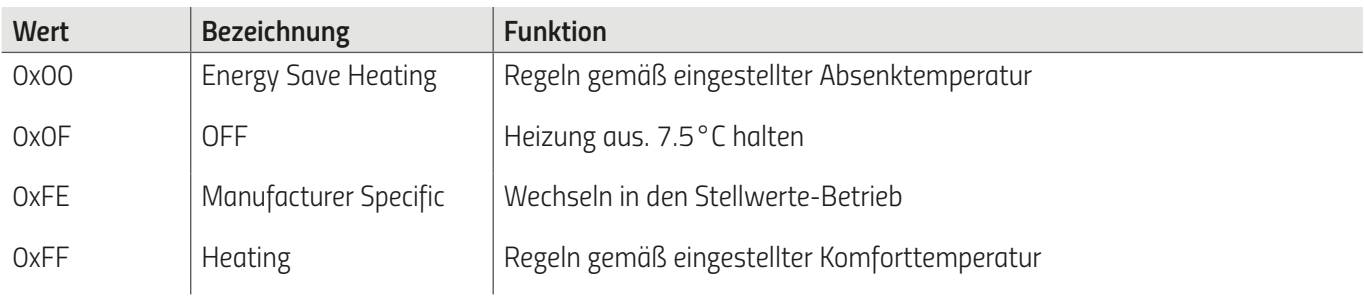

## *7.3 KONFIGURATION*

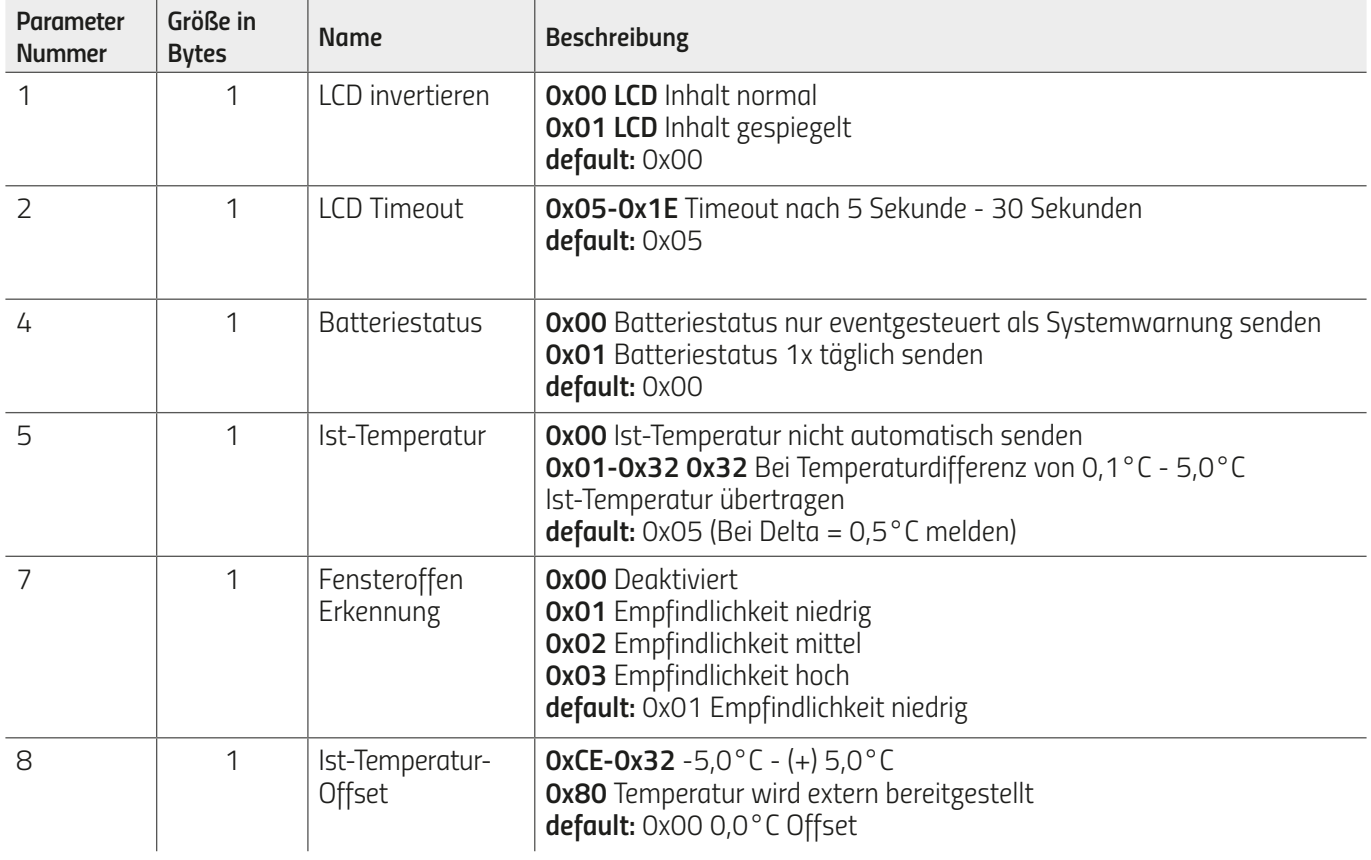

*Das Heizkörperthermostat 3 kann während der Laufzeit konfiguriert werden.* 

## *7.4 MULTILEVEL SENSOR*

*Die vom Heizkörperthermostat 3 gemessene Raumtemperatur wird automatisch bei einer Änderung von ±0,5°C gesendet. Der Schwellwert kann konfiguriert werden.*

#### *Report outgoing*

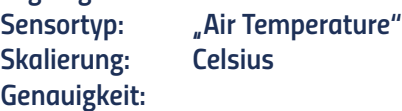

*Die die vom Heizkörperthermostat 3 gemessene Raumtemperatur kann über einen Offset justiert werden.* 

## *7.5 MULTILEVEL SWITCH*

*Der aktuelle Öffnungsgrad des Ventils lässt sich per Funk abfragen. Alternativ kann ein Schwellwert eingestellt werden um den Ventilöffnungsgrad automatisch an den Z-Wave Controller zu melden.*

*Hinweis: Eine Steuerung des Ventilöffnungsgrads ist nur möglich, wenn sich das Gerät im Stellantriebmodus befindet.*

### *7.6 BENACHRICHTIGUNGEN*

*Das Heizkörperthermostat 3 sendet eventabhängige Benachrichtigungen an den Z-Wave Controller.*

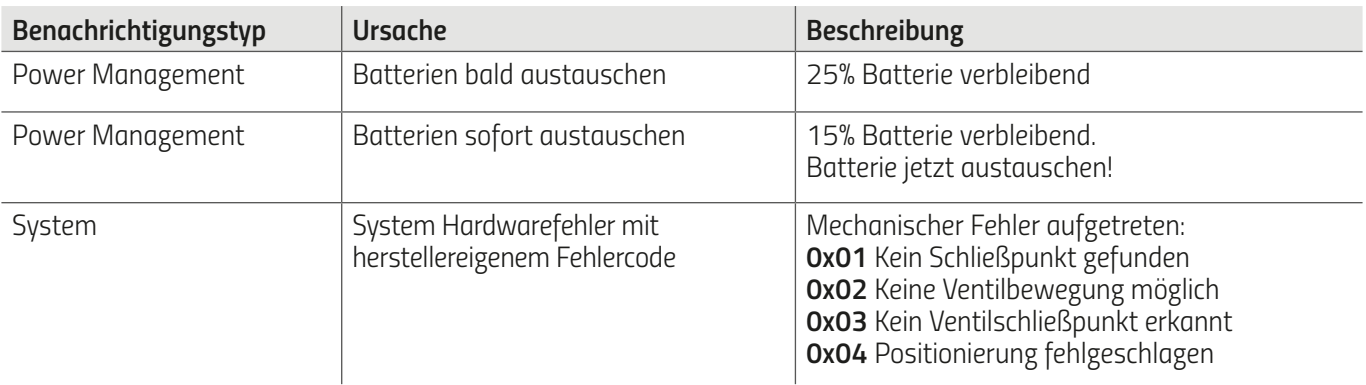

### *7.7 KINDERSICHERUNG/TASTENSPERRE*

*Die Kindersicherung/Tastensperre des Heizkörperthermostat 3 kann per Funk gesetzt oder entfernt werden.* 

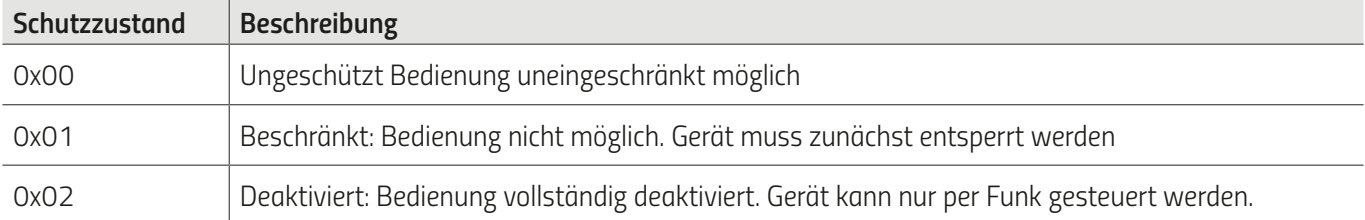

### *7.8 THERMOSTAT MODE*

*Der 3 kann in folgende Betriebsmodi versetzt werden.* 

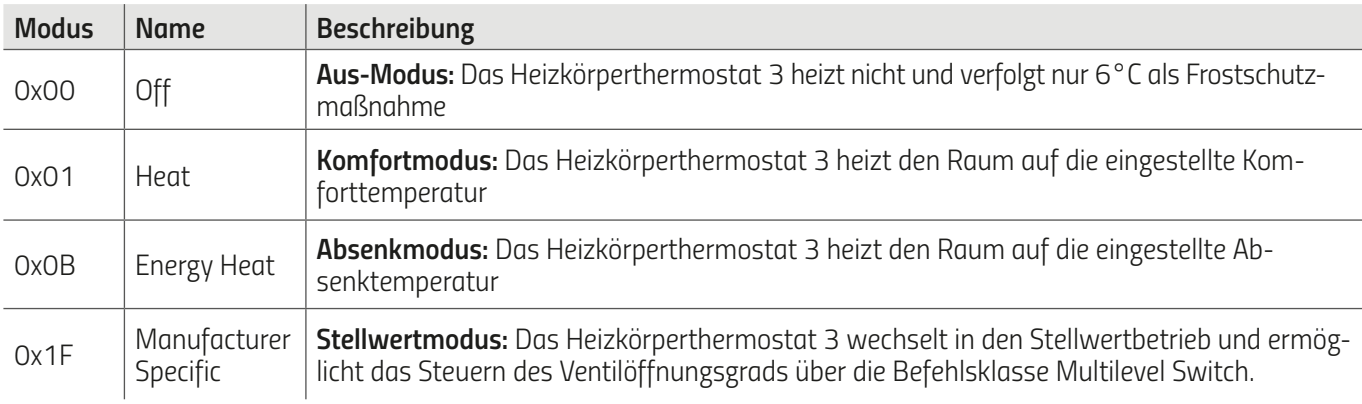

## *7.9 THERMOSTAT SOLLTEMPERATUR*

*Ermöglicht es die Solltemperaturen der Modi HEAT und ENERGY HEAT zu konfigurieren. Es ist nicht möglich die Solltemperaturen für die Modi OFF und FULL POWER HEATING zu verändern.* 

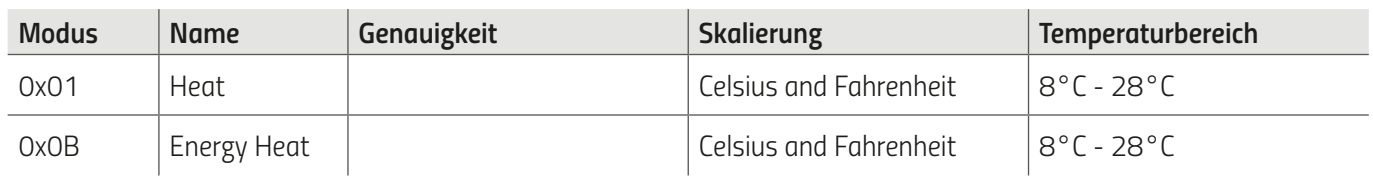

## *8 HILFE UND FEHLERMELDUNGEN*

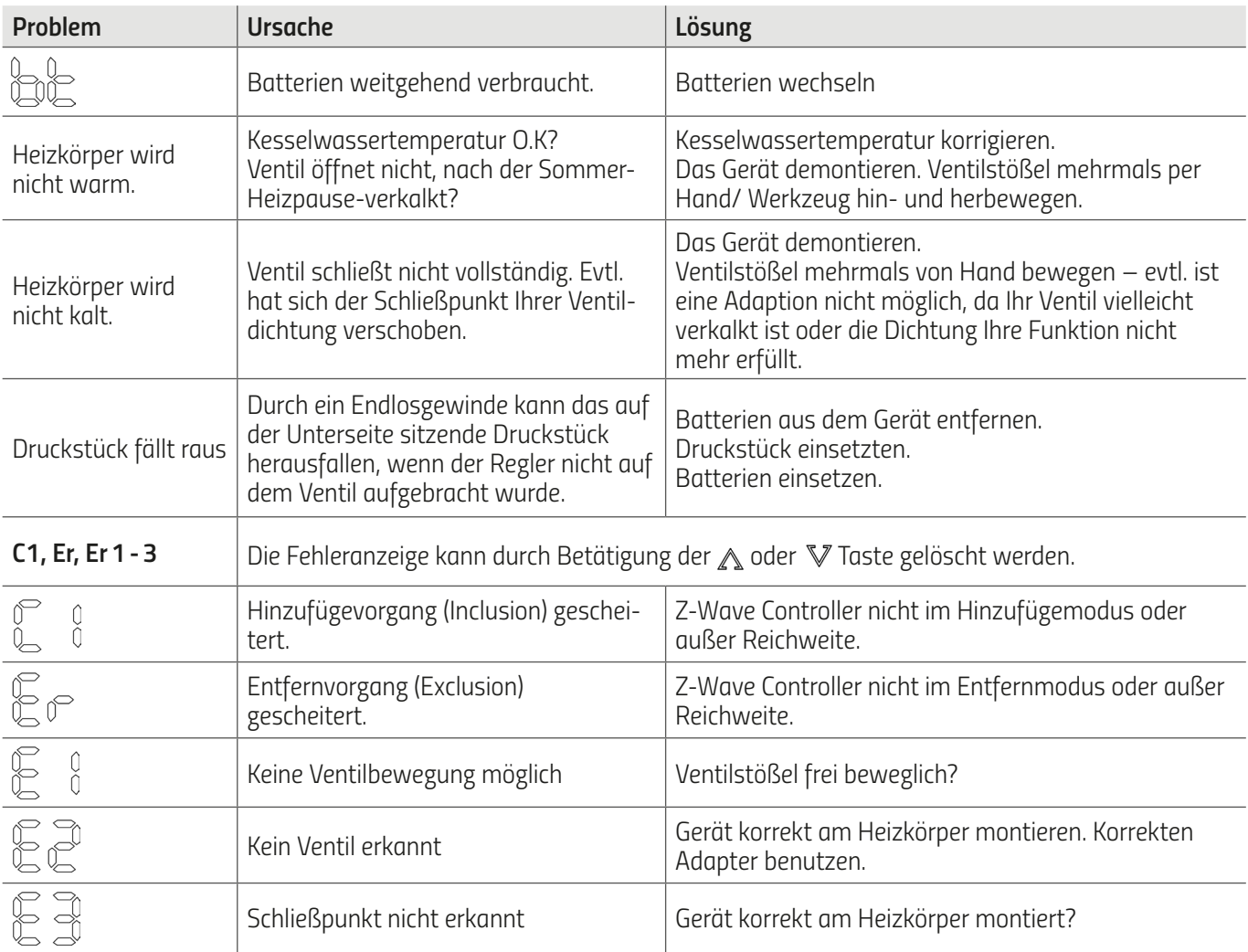

# *9. REINIGUNG*

#### *HINWEIS BESCHÄDIGUNGSGEFAHR!*

*Unsachgemäßer Umgang mit dem Heizkörperthermostat 3 kann zu Beschädigungen führen.* 

- *Tauchen Sie das Heizkörperthermostat 3 nicht in Wasser oder in andere Flüssigkeiten.*
- *Verwenden Sie keine aggressiven Reinigungsmittel, Bürsten mit Metall- oder Nylonborsten sowie keine scharfen oder metallischen Reinigungsgegenstände wie Messer, harte Spachtel und dergleichen. Diese können die Oberflächen beschädigen.*
- *Reinigen Sie das Thermostat mit einem weichen, trockenen Tuch.*

*Schalten Sie das Gerät aus und entnehmen Sie die Batterien, wenn Sie das Gerät längere Zeit nicht nutzen. Lagern Sie das Gerät an einem trockenen, staubfreien Ort.*

## *10. TECHNISCHE DATEN*

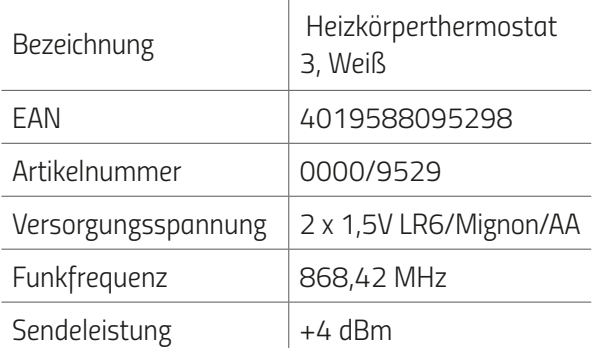

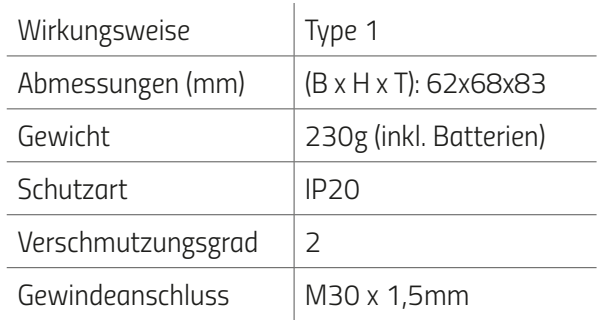

*Technische Änderungen jederzeit vorbehalten. Kompatibilitätsangaben ohne Gewähr.* 

## *11. SUPPORT UND KONTAKT*

*Für technischen Support nehmen Sie bitte per Email oder Telefon Kontakt zu uns auf:*

#### *TechniSat Digital GmbH*

Julius-Saxler-Straße 3 D-54550 Daun/Eifel Germany

*Telefon: Mo. - Fr. 8:00 - 18:00 unter Tel.:03925/9220 1800 Internet: [www.technisat.de/reparatur](http://www.technisat.de/reparatur)*

# *12. GEWÄHRLEISTUNG*

*Die Gewährleistung beträgt 24 Monate und beginnt am Tag des Kaufs. Bitte bewahren Sie den Kassenbon als Nachweis für den Kauf auf.* 

*Die anwendungsbezogenen technischen Daten sind ausschließlich zusammen mit den Ventilen Heimeier, Junkers Landys+Gyr, MNG, Honeywell Braukmann Gewindemaß (M30x1,5), Oventrop (M30x1,5) Danfoss RA, RAV und RAVL gewährleistet. Beim Betrieb des Thermostats mit Fremdventilen-/adaptern, die nicht aufgeführt sind, ist die Funktionalität durch den Anwender sicherzustellen. TechniSat erbringt in diesen Fällen keine Garantieleistung. Nach Ablauf der Garantiezeit haben Sie ebenfalls die Möglichkeit, das defekte Gerät zwecks Reparatur ausreichend frankiert an die angegebene Adresse zu senden. Nach Ablauf der Garantiezeit anfallende Reparaturen sind kostenpflichtig. Ihre gesetzlichen Rechte werden durch diese Garantie nicht eingeschränkt.*

## *13. RECHTLICHE HINWEISE*

#### *Heizkörperthermostat 3 entsorgen:*

*(Anwendbar in der Europäischen Union und anderen europäischen Staaten mit Systemen zur getrennten Sammlung von Wertstoffen). Altgeräte dürfen nicht in den Hausmüll! Sollte das Thermostat einmal nicht mehr benutzt werden können, so ist jeder Verbraucher gesetzlich verpflichtet, Altgeräte getrennt vom Hausmüll, z. B. bei einer Sammelstelle seiner Gemeinde/seines Stadtteils, abzugeben. Damit wird gewährleistet, dass Altgeräte fachgerecht verwertet und negative Auswirkungen auf die Umwelt vermieden werden. Deswegen sind Elektrogeräte mit dem hier abgebildeten Symbol gekennzeichnet.*

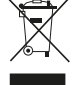

#### *Batterien und Akkus dürfen nicht in den Hausmüll!*

*Als Verbraucher sind Sie gesetzlich verpflichtet, alle Batterien und Akkus, egal ob sie Schadstoffe\* enthalten oder nicht, bei einer Sammelstelle in Ihrer Gemeinde/Ihrem Stadtteil oder im Handel abzugeben, damit sie einer umweltschonenden Entsorgung zugeführt werden können.* 

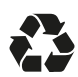

#### *Verpackung entsorgen:*

*Entsorgen Sie die Verpackung sortenrein. Geben Sie Pappe und Karton zum Altpapier, Folien in die Wertstoff sammlung.*

### *Konformitätserklärung:*

*Hiermit erklärt TechniSat Digital GmbH, dass das Heizkörperthermostat 3 der Richtlinie 2014/53/EU entspricht. Der vollständige Text der EU-Konformitätserklärung ist unter der folgenden Internetadresse verfügbar: http://konf.tsat.de/?ID=24560*

 *Änderungen, Druckfehler und Irrtümer vorbehalten. Stand 02/23. Abschrift und Vervielfältigung nur mit Genehmigung des Herausgebers. Die jeweils aktuelle Version der Bedienungsanleitung erhalten Sie im PDF-Format im Downloadbereich der TechniSat-Webseite unter [www.technisat.de.](http://www.technisat.de)*

*\*gekennzeichnet mit: Cd = Cadmium, Hg = Quecksilber, Pb = Blei*